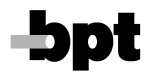

# **TPE/100 - PROGRAMOVACI KLAVESNICE**

Alfanumerická klávesnice se 46 klávesami slouží k programování jednotky MAC/100.

Je dodávána s:

- 1m kabelem včetně 20 pólové zástrčky pro připojení k MAC/100
- zástrčkou pro externí napájení

#### **Funkce klaves TPE/100,** obr.1

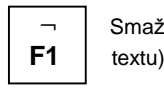

Smaž znak vlevo od kurzoru (pouze v

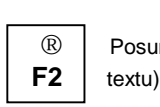

**®** Posun kurzoru vpravo (pouze v

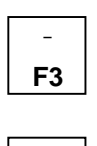

Hledej jméno v obráceném **F3** abecedním pořadí nebo zapiš symbol

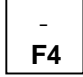

Hledej jméno v abecedním pořadí **F4** nebo zapiš symbol

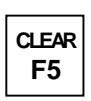

**CLEAR** Smaž text nebo jméno

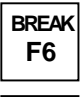

**Návrat do úvodního menu** 

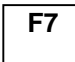

**F7** Vlož symbol zvonku

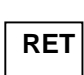

**RET** Ukonči zadávání textu nebo čísel

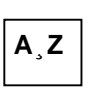

**A¸Z** Pısmena

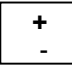

 **+** De lıtko

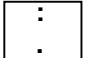

Tečka

 **0¸9** C ısla

POZNÁMKA: MAC/100 může být programován i nenainstalovaný. V tomto případě připojte klávesnici k jednotce (viz obr.1) a připojte napájení z vnějšího zdroje (12 V= 500 mA, nestabilizované) pomocí zástrčky A na klávesnici. Může být také použito napájení z VAS/100 zdroje (17,5 V=); v tom případě se použijí svorky 5 a 6 na MAC/100.

#### **PROGRAMOVANI MAC/100** ZÁKI ADNÍ INFORMACE

Jednotka může být podle požadavku programována pro tři různé vyzváněcí módy.

• **KO DOVANE VOLANI - PRO BLOKOVE INSTALACE (MODE 1 ALPHA NO)**

Volání se uskuteční zadáním max. 5 číslic, z nichž první dvě určují blok (od 00 do 80), zbývající tři čísla volaného (0-155). Kód 156 se používá pro volání vrátného, zatímco kódy 157-161 jsou určeny pro servisní funkce a neaktivují videosystém.

Při zadání samotného čísla volaného je automaticky přiřazeno přednastavené číslo bloku, zadané v programu. Volba jiného čísla bloku zadaná volajícím má přednost.

#### • **ALFANUMERICKE KO DOVANE VOLANI - PRO BLOKOVE INSTALACE (MODE 1 ALPHA YES)**

Bloky od 1 do 26 mohou být určovány pomocí písmen A - Z, přičemž volaní jsou číslováni od 000 do 161. V programu musí být zvoleno písmenové zadávání bloků  $-$  viz 1.3.

#### • **POSTUPNˇ KO DOVANE VOLANI (MODE 2)**

Každý kód se skládá z max. 5 číslic od 0 do 12635. Kódy bloků a volaných jsou automaticky sekvenčně přiřazovány na základě zadaných číslic.

#### • **KO DOVANE VOLANI S OSOBNIMI C ISLY (MODE 3)**

Každý kód se skládá z max. 5 číslic od 0 do 65535. Programátor zadává a ukládá do paměti čísla, kterými má být volaný vyvolán. Tato kombinace je pak přiřazena k reálným číslům bloku a volaného.

Jednotka je standardně nastavena ve výrobě takto:

- 1) volací mód 1A
- $2^{\prime}$  číslo bloku = 00
- 3) dveřní kód =  $78158$
- 4) tajný kód č.1 = 79159<br>5) kód klíče P = 80156
- $k$ ód klíče P = 80156
- $6$ ) kód klíče T = 79157

POZNÁMKA: Pro kódování volaných použij příslušné kódovací tabulky.

## **PROGRAMOVACI PROCEDURA**

- a) Systém používá určité programovací procedury v závislosti na použitých zařízení, což musí být zohledněno při jejich použití :
- b) Při použití pouze MAC/100, prováděj kroky 1.1, 1.2, 1.4, 1.11, 1.12, 1.13.
- c) Při použití MAC/100 a MEC/100 proveď všechny kroky
- d) Při použití MAC/100 a MVA/100 nebo MC/1 proveŽ kroky 1.1, 1.2, 1,4, pak 1.7 a 1.8 (nebo 1.9 a 1.10), 1,11, 1.12, 1.13.
- Při použití MAC/100 s MC/2 proveď kroky jako v c) včetně 1.9 a 1.10.

Nepotřebné kroky lze přeskočit tlačítkem RET.

PROGRAM LZE KDYKOLIV VRATIT DO POČÁTEČNÍHO MENU STISKNUTÍM "BREAK" NEBO UKONČIT VYTAŽENÍM ZÁSTRČKY SPOJOVACIHO KABELU Z MAC/100.

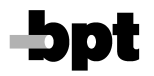

# **1 - PROGRAMOVACI FUNKCE**

1.1 - Pripojte TPE/100 k MAC/100. Displej ukazuje:

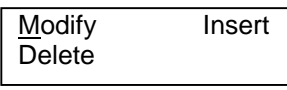

1.2 - Stiskněte tlačítko S. Displej ukazuje verzi nainstalovaného softwarte a kurzor bliká na 1.

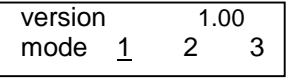

Stiskněte 2 nebo 3 pro změnu módu a povrďte RET.

1.3 - Displej ukazuje:

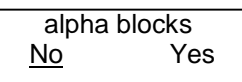

Kurzor bliká na No (alfanumerické blokový kód není povolen). Stiskněte Y pro změnu na písmenové zadávání bloků. Toto platí pouze v módu 1. Stiskněte RET.

1.4 - Displej ukazuje přednastavené číslo bloku :

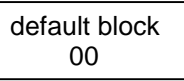

Pokud je potřeba, zadejte novou volbu a potvrďte RET.

1.5 - Displej ukazuje výrobní nastavení dveřního kódu

 door open. code 78158

Pokud je potřeba, zadejte nový kód a potvrďteRET. Kód lze zrušit tlačítkem CLEAR a potvrzením RET.

1.6 - Displej ukazuje výrobní nastavení prvního tajného kódu

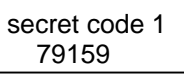

Pokud je třeba, zadejte nový kód nebo zrušte (jako v 1.5). Může být uloženo max. 10 kódů.

1.7 - Displej ukazuje výzvu k zadání uživatelského textu pro klíč P

P key text

 $\overline{a}$ 

Po stisku RET lze zadat požadovaný text (max. 32 znaků) a potvrdit RET.

1.8 - Displej ukazuje výrobní nastavení kódu P klíče

 P key code 80156

Změnu a potvrzení, případně zrušení, lze provést obdobne (viz 1.5)

Vyzvánění je směrováno na ústřednu VPD/100 nebo VPDM/100. Kód lze přiřadit pro libovolný blok, číslo volaného však musí zůstat 156.

1.9 - Platí pro T klíč totéž jako v 1.7

1.10 -Platí pro T klíč totéž jako v 1.8, číslo volaného však může být libovolné v rámci platných kombinací.

1.11 -Displej ukazuje výzvu k zadání uživatelského textu pro informaci o tom, že je systém obsazen

busy system text

 $\overline{a}$ 

I

 $\overline{a}$ 

Stiskněre RET a zadejte požadovaný text (max. 32 znaků). Stiskněte RET.

1.12 -Displej vyzývá k zadání první stránky (z 8mi) informačního textu, který bude cyklicky zobrazován na displeji.

page 1 text

Stiskněte RET a zadejte požadovaný text (max. 32 znaků). Stiskněte RET.

Stejný postup platí pro ostatní stránky.

1.13 -Následně displej nabízí možnost vymazání všech jmen uložených v paměti, s kurzorem blikajícím na No.

 erase all stored names? No Yes

Uložení jmen potvrďte RET. Smazání proveďte zadáním Y a RET. Pokaždé se znovu objeví úvodní menu.

#### **2 - ZADAVANI JMEN A KO DU (INSERT)**

Pokud tuto operaci neprovádíte po předchozím programování funkcí, připojte TPE/100 k MAC/100 a připojte napájení. Objeví se úvodní menu. Stiskněte klávesu I pro volbu Insert a potvrďte RET.

Zadejte jméno nebo název volaného (max. 26 zn.) včetně mezer a symbolů. Stiskněte RET. Displej nyní ukazuje:

 number - code  $\sim$  -  $\sim$   $-$ 

Zadejte požadovaný kód. Číslo, jehož skladba závisí na naprogramovaném CALL MODE se vždy objeví na displeji při každém volání.

2.1 - Je-li zvolen MODE 1 - ALPHA NO, zadejte číslo bloku a číslo volaného (např. blok 12 číslo 134), tedy:

 number - code 12134

Po stisknutí RET se pod "code" objeví kompletní číslo generované při každém volání.

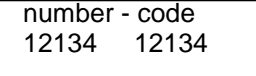

Pokud je dané číslo bloku přednastaveno, stačí zadat pouze číslo volaného. Po potvrzení RET se objeví kompletní kód.

Nyní je možno pokračovat v zadávání dalších jmen. Jména se řadí v paměti v abecedním pořádku.

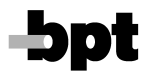

**B80** 

.

2.2 - Je-li zvolen MODE 1 - ALPHA YES, zadává se místo čísla bloku příslušné písmeno, tedy:

# number - code

Po potvrzení RET se pod "code" objeví kompletní číslo

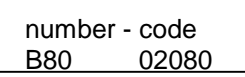

Potvrďte RET a pokračujte v zadávání jako v 2.1.

2.3 - Je-li zvolen MÓD POSTUPNÉHO KÓDOVÁNÍ, zadejte max. 5 čísel v rozsahu 0 - 12625. Systém automaticky přiřadí odpovídající kód bloku a volaného a po stisknutí RET toto zobrazí pod "code". Např.číslu 567 se přiřadí blok 03 a účastník 081).

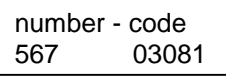

PotvrďteRET a pokračujte jako v 2.1.

2.4 - Je-li zvolen MÓD KÓDOVÁNÍ S OSOBNÍMI ČÍSLY, zadejte max.5 číslic v rozsahu 0 - 65535, což je číslo, kterým bude volaný volán. Po stisknutí RET se kurzor přesune pod "code". Zadejte skutečný kód bloku a volaného:

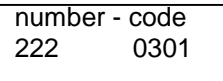

Potvrďte RET a pokračujte jako v 2.1.

# **3 - ZMˇNA JME NA VOLANE HO (MODIFY)**

Připojte TPE/100 k MAC/100 a k napájení. Objeví se uvodnımenu.

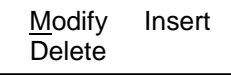

3.1 - Je-li nastaven mode 1 nebo 2, zobrazí se po RET první jméno ze seznamu. Použitím šipek vyberte požadované jméno a stiskněte RET. Displej nyní ukazuje pouze jméno s kurzorem na prvním písmenu. Modifikujte jméno přepsáním za použití šipek  $\leftarrow$  nebo  $\rightarrow$  nebo smažte celé jméno "CLEAR". Potvrďte RET a displej zobrazí příslušný kód.

3.2 - V módu 3 je možno měnit i osobní číslo účastníka.

# **4 - MAZANI JME NA VOLANE HO (DELETE)**

Nastavte úvodní menu jako v 3. Stisknutím D vyberte "Delete". Po stisknutí RET vyberte požadované jméno a opět potvrďte RET. Všechna data jsou z paměti vymazána.

## **5 - USPOR ADANI SEZNAMU**

Jména jsou automaticky ukládána do paměti v následujícím pořadí:

- 1) MEZERA
- 2) ČÍSLICE VE VZESTUPNÉM POŘADÍ
- 3) PÍSMENA VE VZESTUPNÉM POŘADÍ

Příklad viz tabulka v originále.